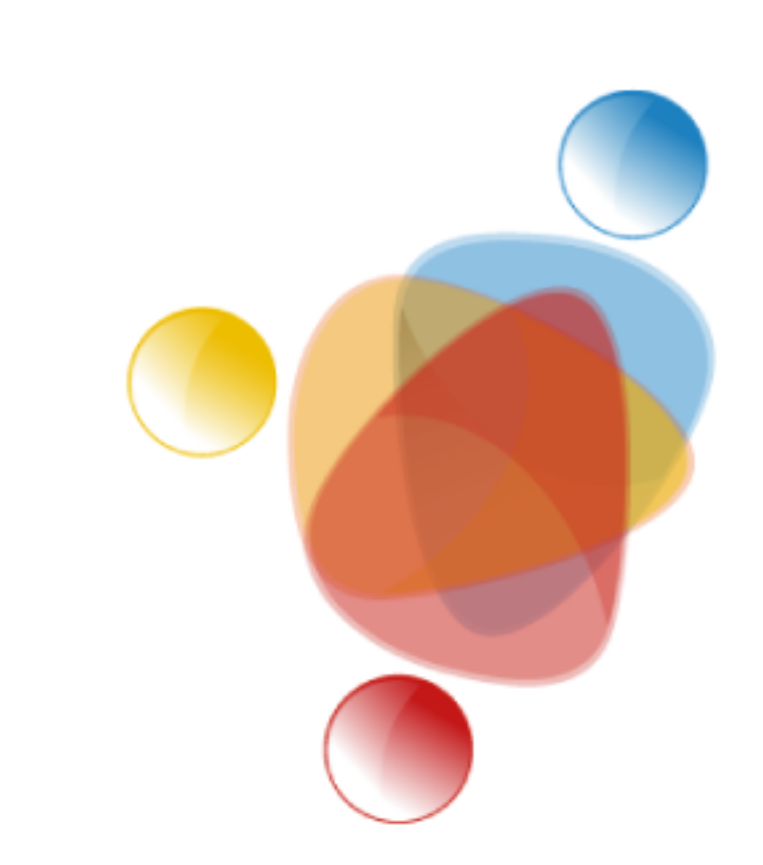

# Simpósio de Integração Acadêmica

"Bicentenário da Independência: 200 anos de ciência, tecnologia e inovação no Brasil e 96 anos de contribuição da UFV"

**SIA UFV 2022** 

## **MONITORAMENTO AUTOMATIZADO DOS PARÂMETROS DE USINAS FOTOVOLTAICAS EM BUSCA DA MANUTENÇÃO DA QUALIDADE DE ENERGIA.**

**Renata Bandeira Gomes (**renata.bandeira@ufv.br**), Heverton Augusto Pereira (**heverton.pereira@ufv.br)

**Palavras-Chave: Monitoramento automatizado, Usinas Fotovoltaicas, Qualidade de Energia.** 

**Projeto de Pesquisa|DEL Engenharia Elétrica** 

O centro de pesquisas GESEP, Gerência de Especialistas em Sistemas Elétricos de Potência, composto por discentes e docentes vinculados à Universidade Federal de Viçosa e ao CEFET - MG é caracterizado pela realização de pesquisas de alto impacto buscando inovação na área de energias alternativas. Entretanto, além do desenvolvimento dos trabalhos acadêmicos, o GESEP iniciou trabalhos práticos de instalações de usinas fotovoltaicas visando levantar fundos para o projeto e fazer com que os membros tenham contato com a atividade prática relacionada a produção de energia fotovoltaica.

Com a realização das instalações sendo desenvolvida, surgiu-se a necessidade de exercer o acompanhamento do desempenho das usinas finalizadas. Visando uma produção de energia que atinja os níveis de potência esperados e podendo prever manutenções que sejam necessárias afim de manter a qualidade da energia produzida.

Sendo assim, esse trabalho se baseia no desenvolvimento de uma solução ótima que possibilite a análise do histórico de usina fotovoltaica desde o seu nascimento até a sua produção em tempo real.

A figura 2 exibe a base de dados construída através do código desenvolvido em VBA.

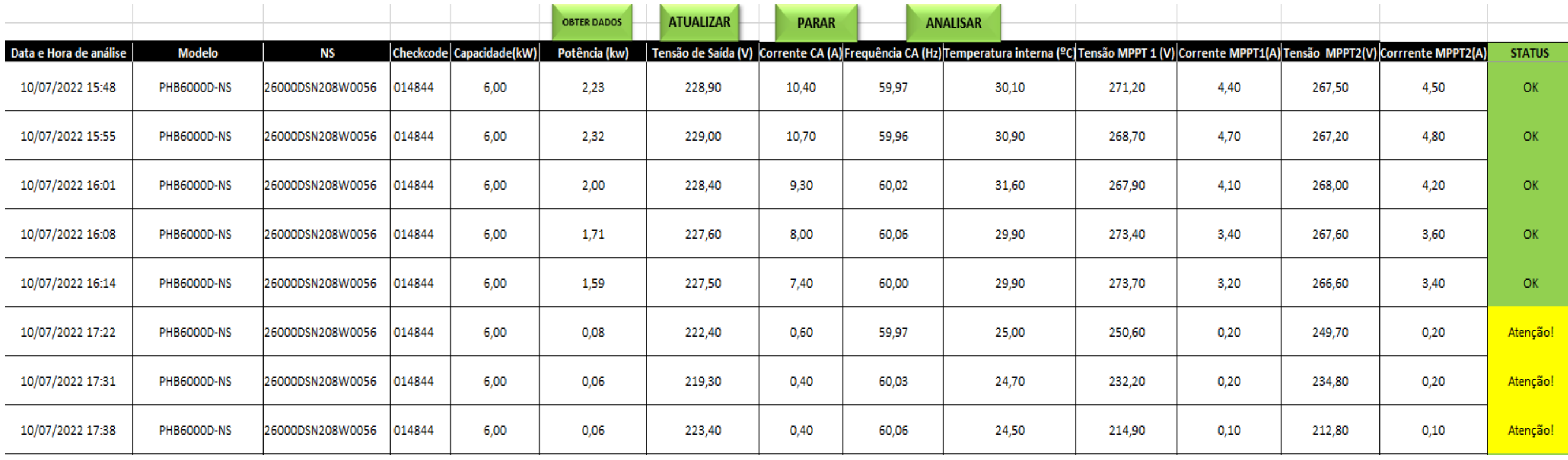

O presente trabalho busca o desenvolvimento de uma planilha que capte e armazene os dados de potência gerada por uma usina fotovoltaica diariamente desde sua instalação até o momento que se deseja analisar.

Além disso, pretende-se utilizar a planilha como uma base de dados para se obter automaticamente, a cada 5 minutos, os parâmetros fornecidos pelo inversor da usina. Sendo eles: potência, tensão de saída, corrente CA, frequência CA, temperatura interna, tensão e corrente MPPT1 e tensão e corrente MPPT2 que são apresentados em uma página da web. Essa técnica de captura de dados é denominada *Web Scraping*.

> Os resultados e as discussões apresentadas nesse trabalho mostraram como é possível realizar o monitoramento dos parâmetros de uma usina solar fotovoltaica utilizando a linguagem de programação *VBA* e o *Microsoft Excel.*

> Sendo assim, caso alguma instalação apresente alguma disfunção, é possível percebê-la antes de causar grandes perdas na produção de energia.

> Diante do que foi exposto, pode-se dizer que o presente trabalho cumpriu com os objetivos propostos, mostrando que, mesmo sem utilizar recursos computacionais avançados, é possível realizar o acompanhamento da produção de energia de uma usina solar fotovoltaica à distância e, assim, manter sua eficiência.

Para o desempenho desse trabalho, foram desenvolvidos códigos no software *Microsoft Excel* utilizando a linguagem de programação *VBA – Visual Basic Application.* Através do site *Solar Portal*, que exibe os dados provenientes do inversor empregado na instalação [1], foi possível fazer a coleta dos dados: potência (kW), tensão de saída (V), corrente CA (A), frequência (Hz), temperatura interna (ºC), tensão MPPT1 (V), corrente MPPT1 (A), tensão MPPT2 (V) e corrente MPPT2 (A).

## **Agradecimentos**

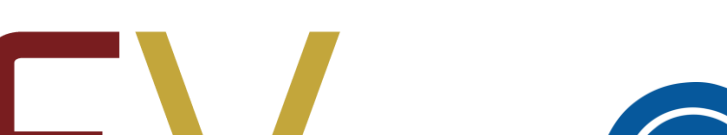

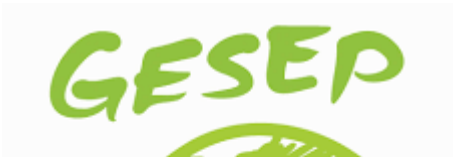

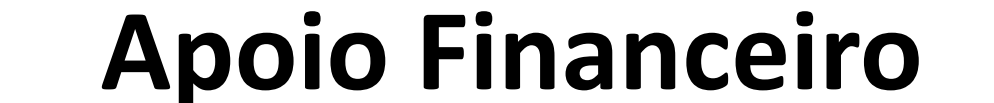

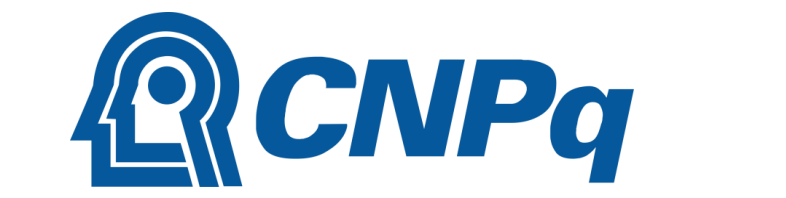

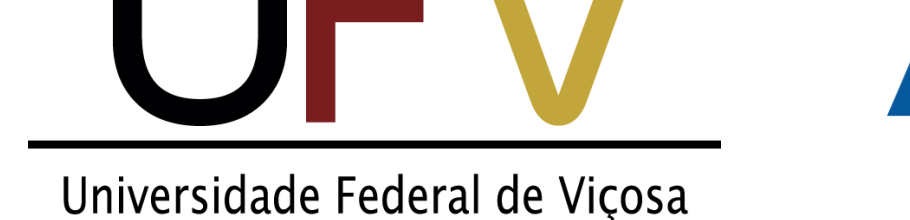

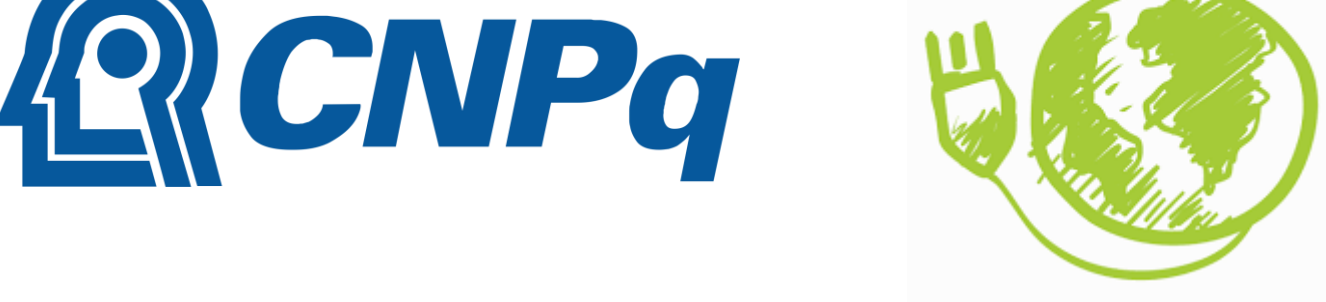

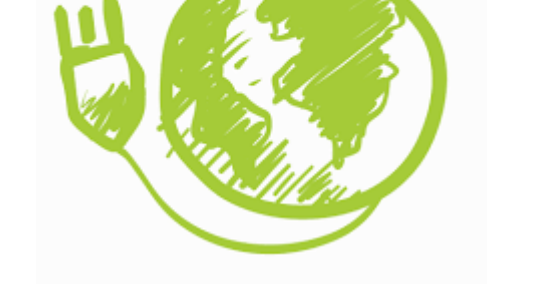

## **Material e Métodos**

## **Objetivos**

### **Introdução**

## **Bibliografia**

## **Conclusões**

**Universidade Federa** 

de Vicosa

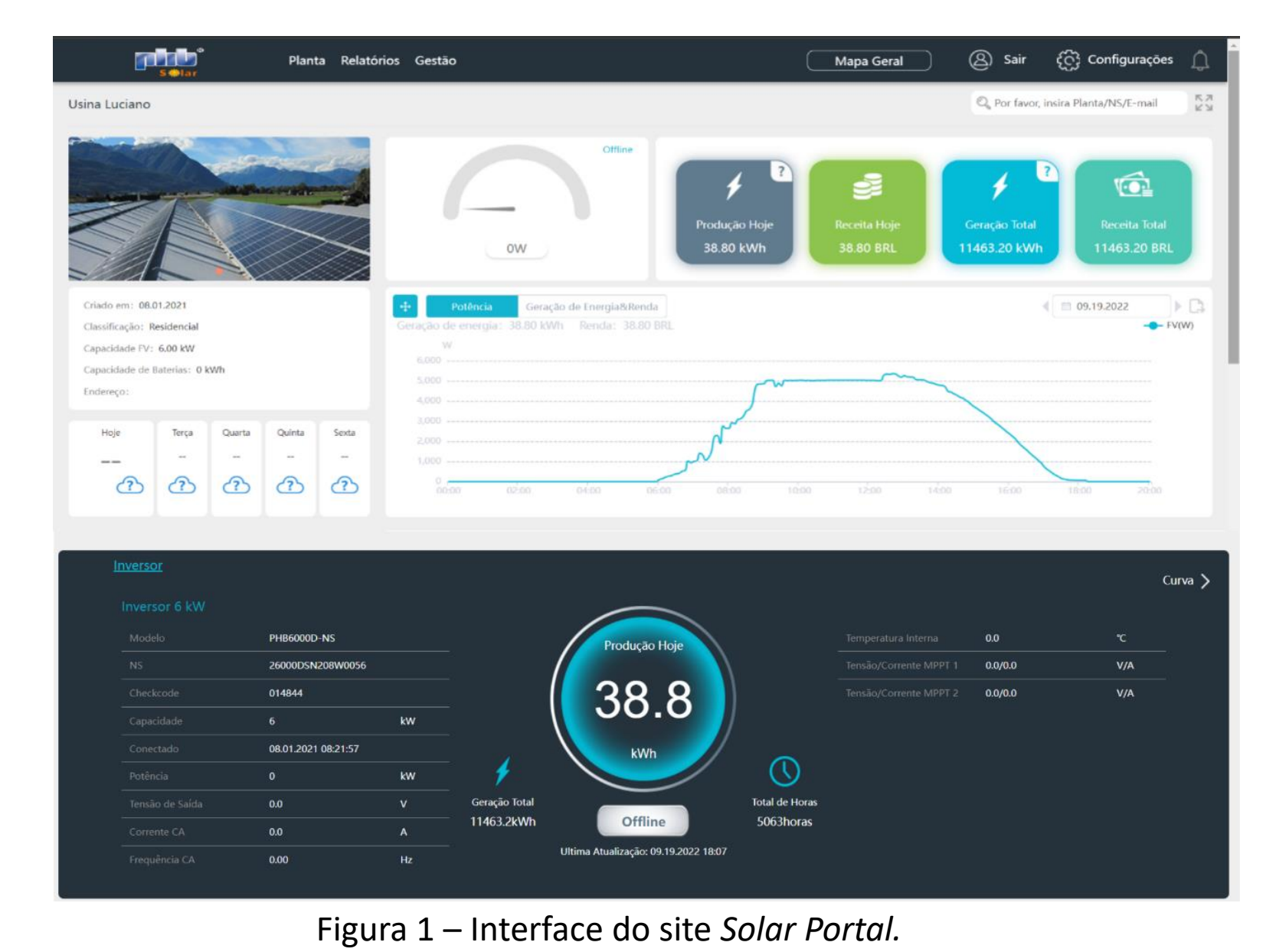

Na parte superior da figura 2 pode-se observar a existência de quatro botões. Cada um corresponde a uma macro, ou seja, a uma parte diferente do código. Sendo assim, ao pressionar o botão *Obter Dados,* o programa retornará ao usuário as informações naquele determinado instante apenas uma vez. Já a tecla *Atualizar* fará com que os dados sejam obtidos a cada 5 minutos. Para interromper as atualizações, o botão *Parar* deve ser utilizado. Por fim, o botão *Analisar* tem o objetivo de executar uma varredura nos dados obtidos, analisa-los e, assim, definir o *Status* daquela usina.

A vantagem de se utilizar uma ferramenta como o *Microsoft Excel* é expandir o acesso dos programas desenvolvidos para um maior número de usuários. Tendo em vista a simplicidade de se utilizar o software e o vasto acesso ao sistema operacional ao qual o software pertence.

Pode-se afirmar que o código atendeu ao esperado e realizou a importação dos

elementos requeridos corretamente. Além disso, a coluna *Status* exibe os indicadores necessários para um monitoramento simples da usina.

#### Figura 2– Base de dados de uma usina fotovoltaica*.*

[1] PHB ELETRÔNICA LTDA, *Manual do usuário linha ns e d-ns inversor solar fotovoltaico*, 7 2022. Disponível em: https://www.energiasolarphb.com.br/produto/inversor-phb6000d-ns/